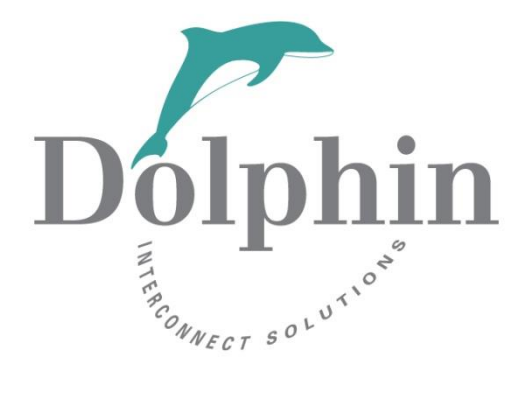

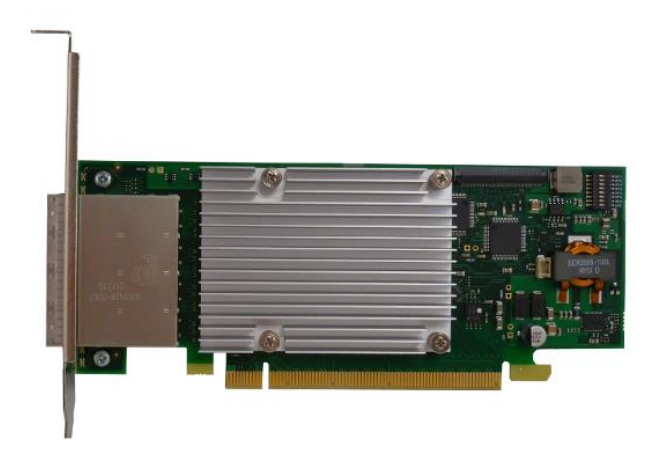

# Dolphin MXH932 Adapter Firmware Release Note

21st July 2022

Version 2.6

# **Table of Contents**

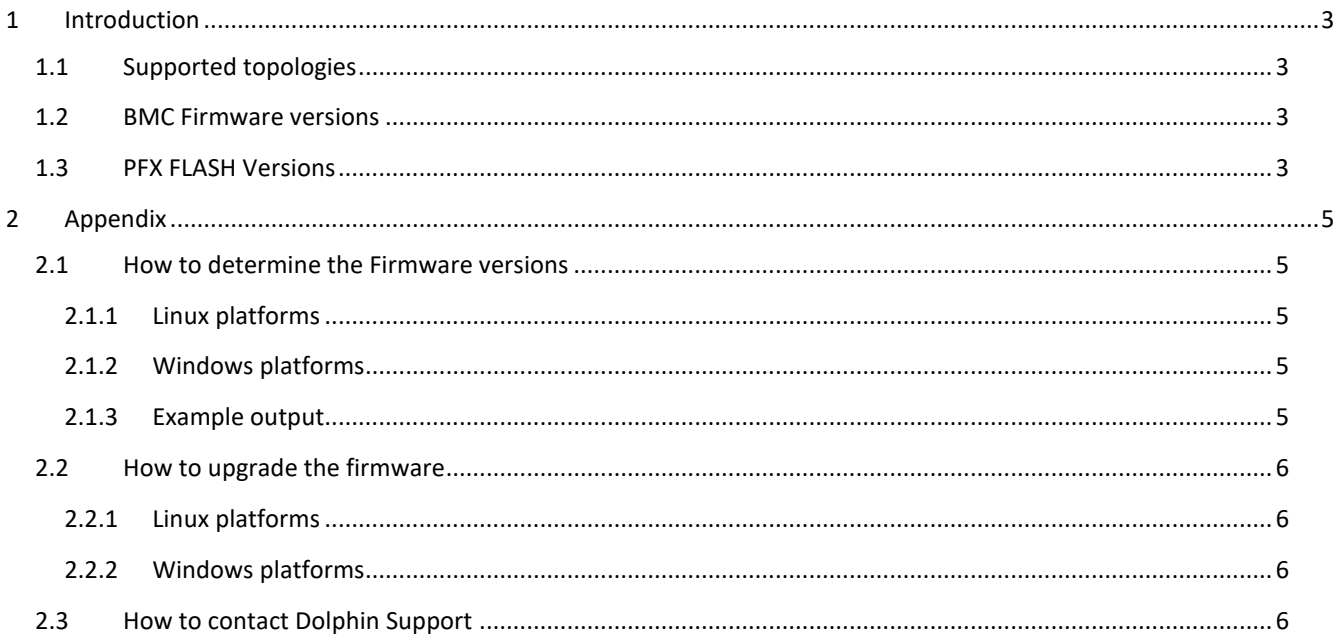

#### **DISCLAIMER**

DOLPHIN INTERCONNECT SOLUTIONS RESERVES THE RIGHT TO MAKE CHANGES WITHOUT FURTHER NOTICE TO ANY OF ITS PRODUCTS TO IMPROVE RELIABILITY, FUNCTION, OR DESIGN. DOLPHIN INTERCONNECT SOLUTIONS DOES NOT ASSUME ANY LIABILITY ARISING OUT OF THE APPLICATION OR USE OF ANY PRODUCT.

#### LIFE SUPPORT POLICY

DOLPHIN INTERCONNECT SOLUTIONS' PRODUCTS ARE NOT AUTHORIZED FOR USE AS CRITICAL COMPONENTS IN LIFE SUPPORT DEVICES.

# **1 Introduction**

This release note covers the Transparent MXH932 PCIe Gen4 x16 Adapter card firmware. The firmware consists of Microchip PFX runtime executables and configuration data and Board Management Controller firmware (BMC config). This release note contains a summary of the changes made. Please contact Dolphin for details.

# **1.1 Supported topologies**

The latest released firmware supports the following transparent configurations:

- Single Transparent x16 Host
- Dual Transparent x8 Host
- Quad Transparent x4 Host
- Transparent Target single upstream link x4-x16 single x16 downstream Edge
- Transparent Target single upstream link x4-x16 dual x8 downstream Edge
- Transparent Target single upstream link 4x-x16 quad x4 downstream Edge

### **1.2 BMC Firmware versions**

The Firmware version covers the MXH932 BMC firmware changelog.

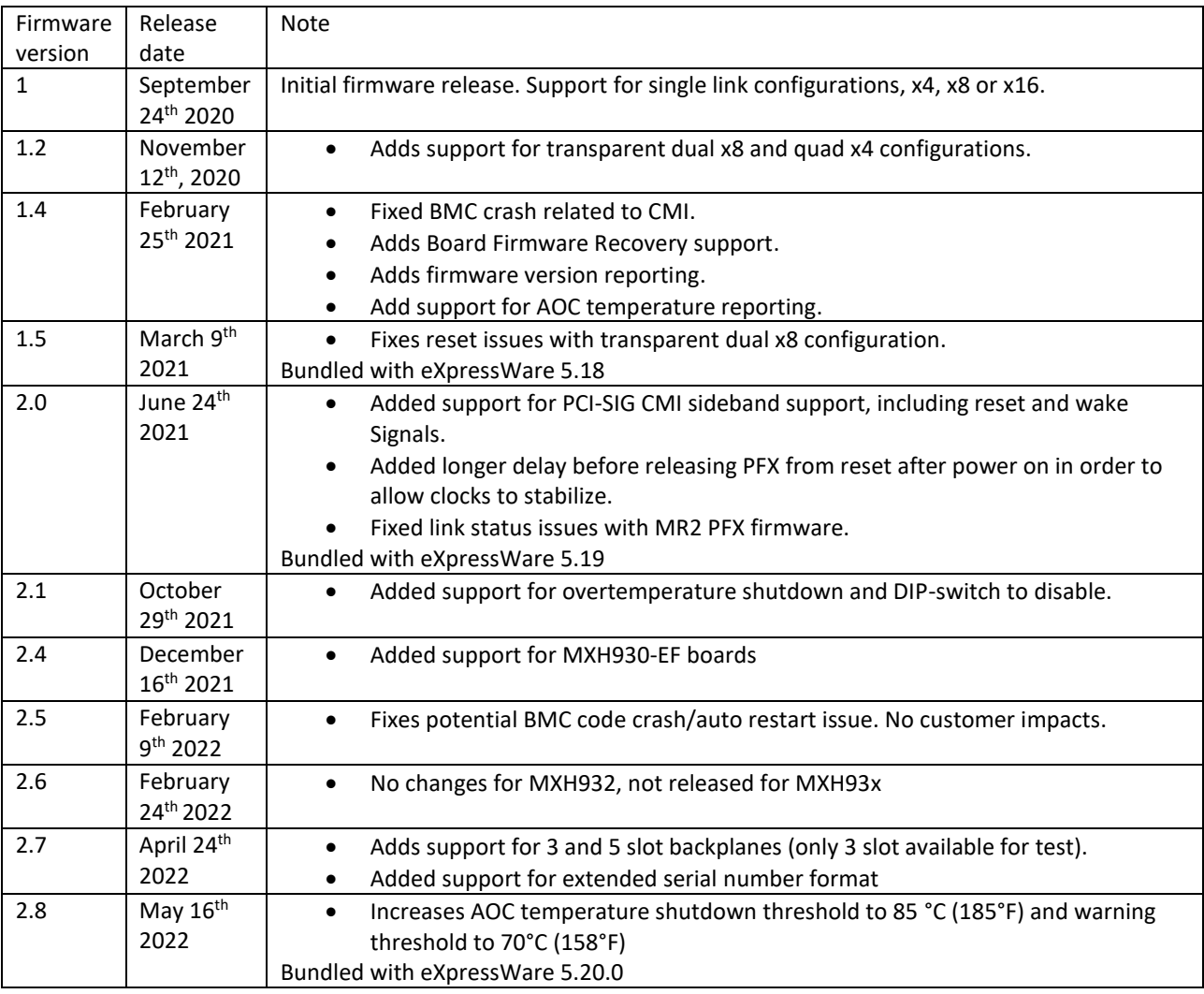

# **1.3 PFX FLASH Versions**

The PFX FLASH version changelog. Please note that the Dolphin software tools report the PFX FLASH version as the EEPROM version.

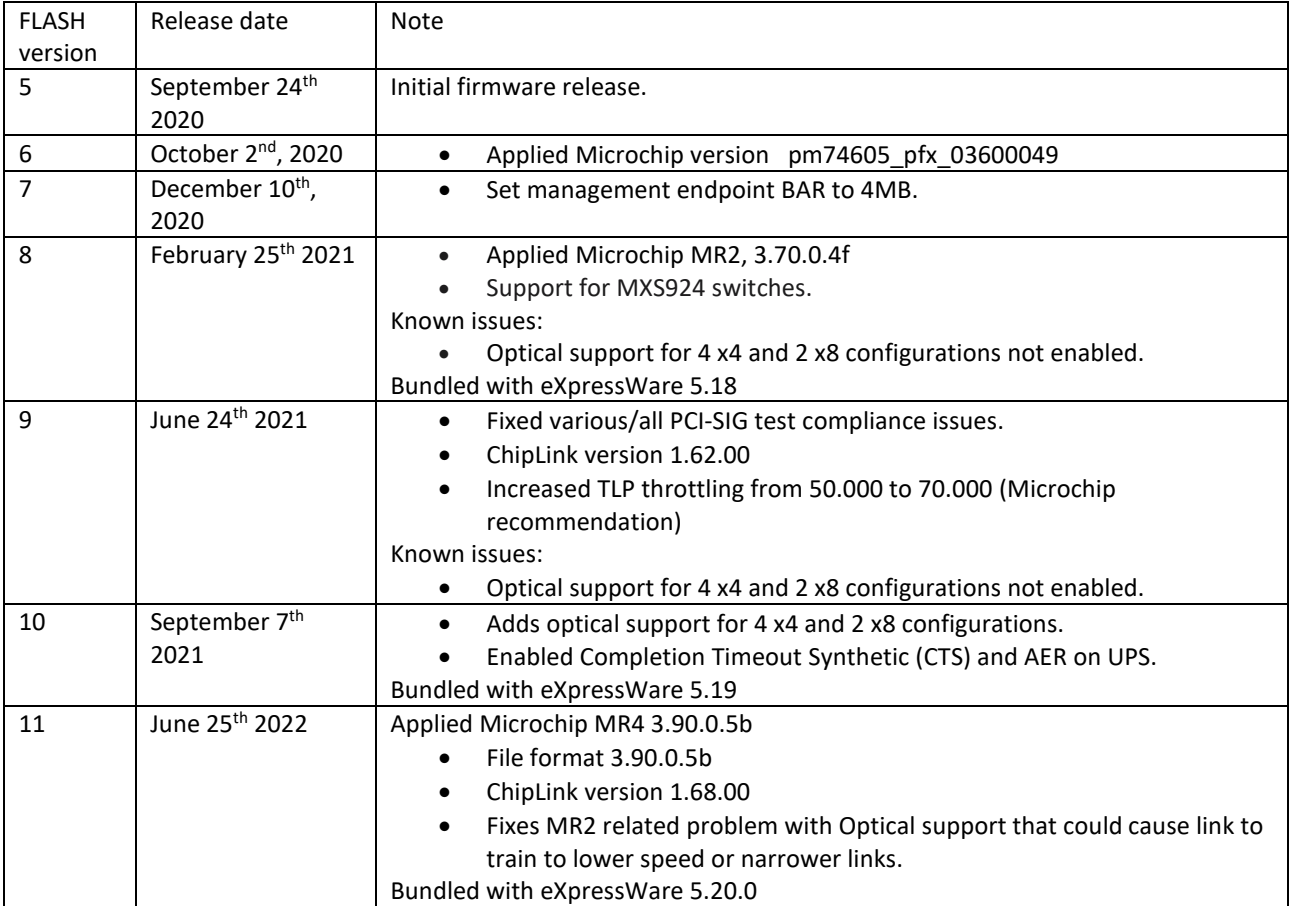

# **2 Appendix**

#### <span id="page-4-0"></span>**2.1 How to determine the Firmware versions**

The version of the firmware components can be retrieved using the **dis\_diag** tool. Please see options using –h option. This tool is available by installing eXpressWare Board Management Software 5.19 or newer. The software is available for both Windows and Linux and can be downloaded from [www.dolphinics.com/mx.](http://www.dolphinics.com/mx)

```
2.1.1 Linux platforms
# cd /opt/DIS/sbin
# ./dis_diag
2.1.2 Windows platforms
> cd %ProgramFiles%\Dolphin Express MX\Util
> .\dis_diag
2.1.3 Example output
# dis_diag
=====================================================================================
 Dolphin diagnostic tool -- dis diag version 5.19.0 (Mon Oct 12 16:44:17 CET 2021)
=====================================================================================
dis diag compiled in 64 bit mode
Driver : Dolphin IRM (GX) 5.19.0 Oct 24th 2021 (rev 33fff3a)
Date : Mon Oct 12 12:59:28 CET 2021
System : Linux somenode 3.10.0-514.21.1.el7.x86_64 #1 SMP Thu Oct 12 17:04:51 UTC 2021
x86_64 x86_64 x86_64 GNU/Linux
Number of configured local adapters found: 1
Adapter 0 > Type : MXH932
           Mode : TRANSPARENT
NodeId : 4
Serial number : MXH932-CC-000015
 MXH chip family : MICROSEMI - PFX GEN4
MXH chip vendorId : 0x11f8
MXH chip device : 0x4036
MXH chip revision : 0x0 (ZA)
           EXECUTION THE CONSULTER SEARCH CONTRACT ON MARK Chip vendor1d<br>
MXH chip vendor1d<br>
MXH chip device : 0x1036<br>
MXH chip revision : 0x0 (ZA)<br>
EEPROM version : 10<br>
EEPROM vendor info : 0x0000
           EEPROM vendor info
            Firmware version : 2.0
           Card revision : CC
```
## **2.2 How to upgrade the firmware**

The firmware can be upgraded using the upgrade eeprom utility bundled with eXpressWare version 5.19 or newer.

**2.2.1 Linux platforms** # cd /opt/DIS/sbin # ./upgrade\_eeprom.sh --upgrade

#### **2.2.2 Windows platforms**

Start PowerShell with administrative capabilities (Press Windows+X, select Windows PowerShell (Admin))

PS > cd "\${env:ProgramFiles}\Dolphin Express MX\Util" PS > Set-ExecutionPolicy AllSigned -Scope Process PS > . \upgrade eeprom.ps1 --upgrade

Please carefully review the output from the upgrade utility.

**A complete power cycle of the system (including removal of AuxPower) is required after the firmware upgrade.** Please verify the firmware upgrade was successful after system is powered on again following the steps found in sectio[n 2.1](#page-4-0) [How to determine](#page-4-0) the Firmware version above.

### **2.3 How to contact Dolphin Support**

Please contact Dolphin support a[t pci-support@dolphinics.com](mailto:pci-support@dolphinics.com) if you have any questions or issue.